# **Skyward Family Access Instructions for New Families**

#### **Go to: isd742.org**

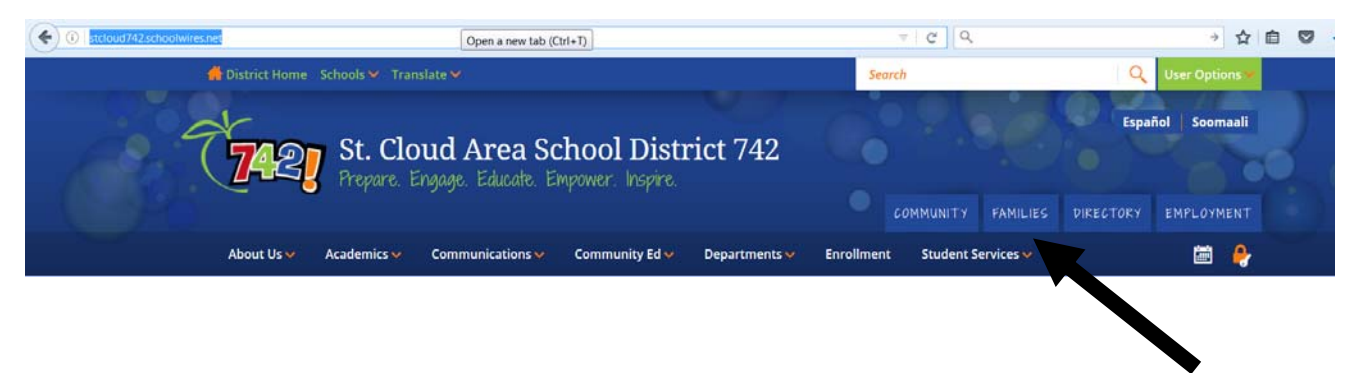

### **Select 'Families' – by clicking on the icon**

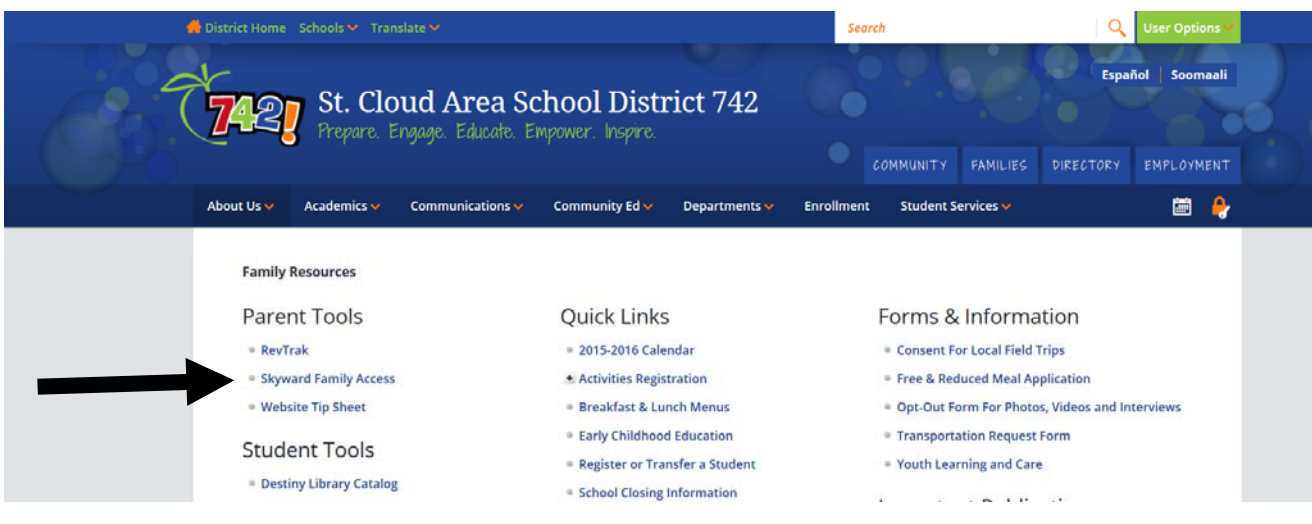

#### **Select 'New Family Access Users' – by clicking on the link**

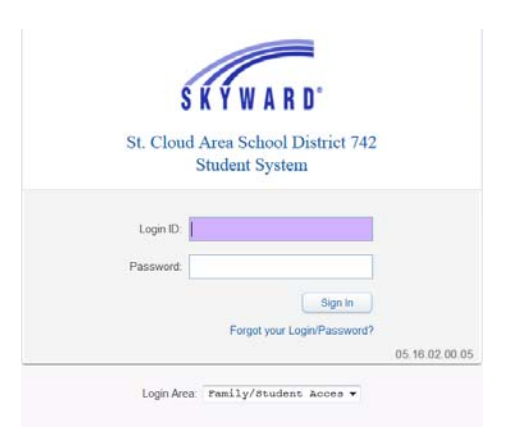

## **Your login is made up of the following:**

- **5 characters of your last name (if your last name is only 3 or 4 characters, include enough spaces to make 5 characters)**
- **3 characters of your first name**
- **000 (these are zeroes), if duplicate names it could be 001 or 002**
- **Example: johnsphi000 or abel rog000 abe rog000**

**Your temporary password is set to 'temp'. This will need to be changed when logging in for the first time.** 

### **Click here to go directly to the Family Access login:**

**https://skyward.iscorp.com/scripts/wsisa.dll/WService=wsedustcloudmn/fwemnu01.w**

**\*\*If you are unable to login please contact your child's school for assistance.**